## Conexus digital banking platform Mastercard linking

8 Brooke

ange cor

-factor au ange usernam age device ogin by channel With Conexus Mastercard linking, you can now add your credit card to your personal account using the digital banking platform, giving you a comprehensive view of your financial journey. Now, managing your finances is easier than ever.

Have questions? We have answers!

4. If there's nothing preventing the card from being added, you'll receive a success message.

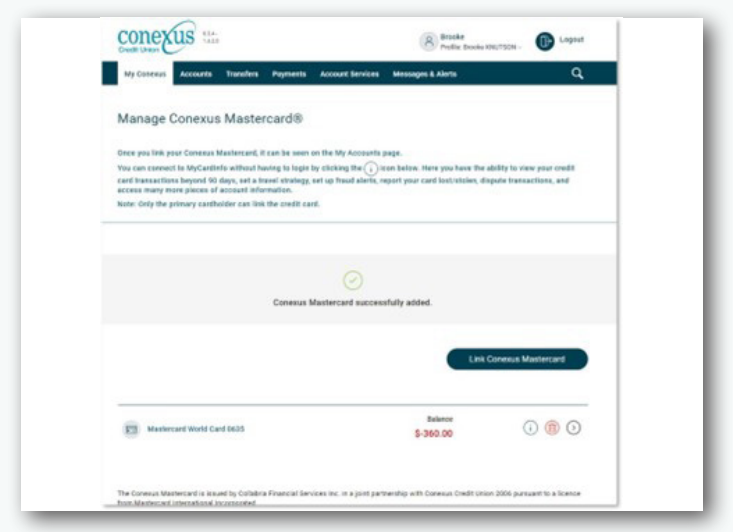

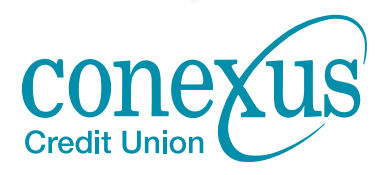

## How to add your Conexus Mastercard

file picture stomize account

pt-out preferences

3. Enter your card number and CVV (on the back of your card)

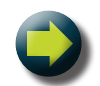

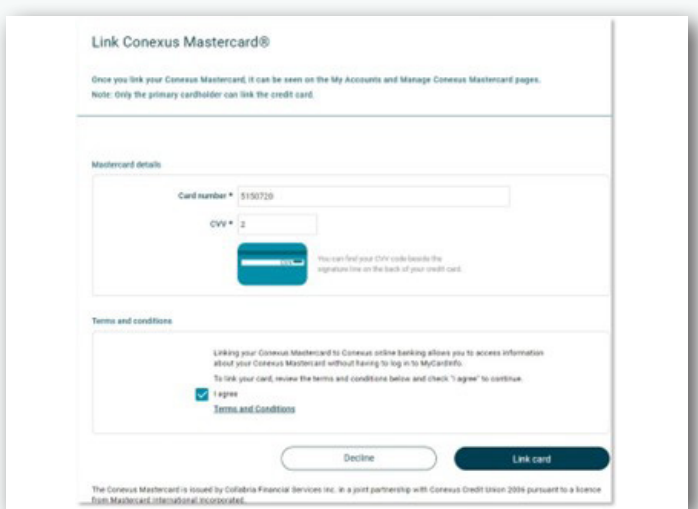

3. If there is nothing preventing the card from being added, you'll receive a success message.

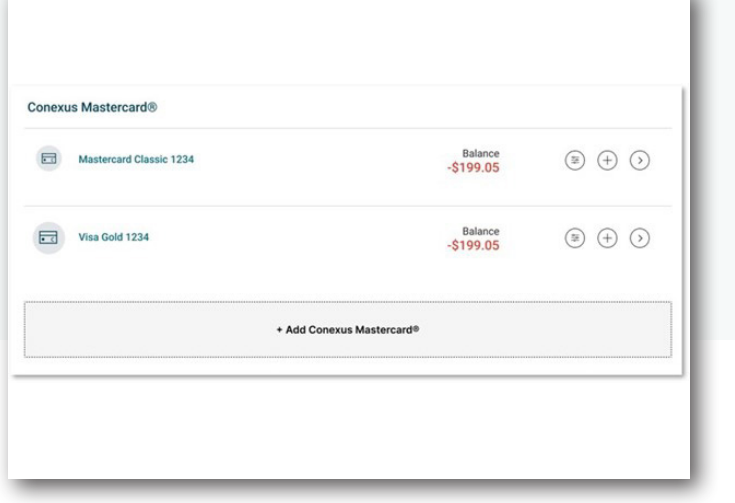

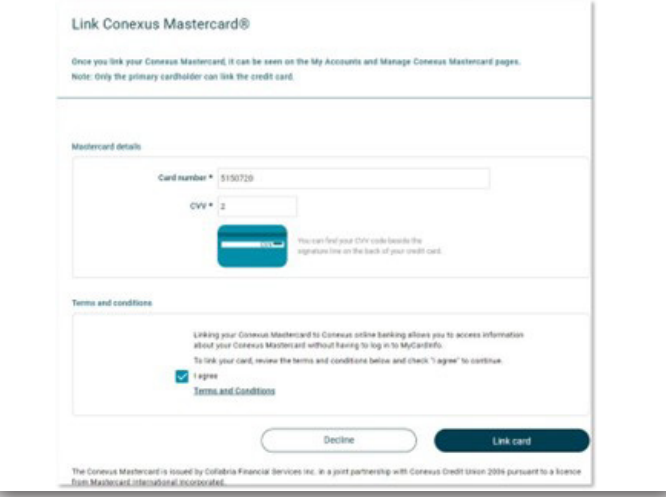

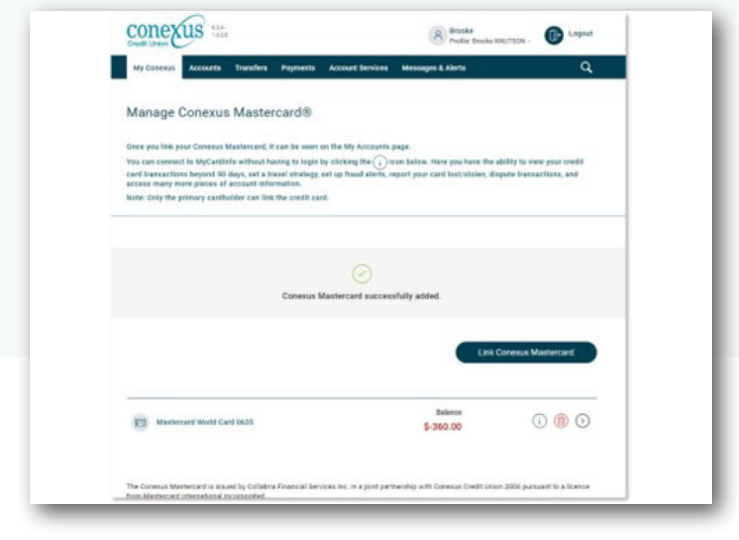

2. Click link Conexus Mastercard

conexus =

Manage Conexus Mastercard®

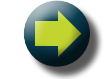

2. Enter card number and CVV (on the back of your card)

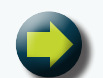

1. Navigate to My Conexus Mastercard under Manage cards on the main My Conexus menu

conexus

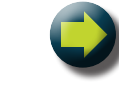

**D**<sup>Logout</sup>  $\alpha$ 

1. Click the + Add Conexus Mastercard button at the bottom of the page under Conexus Mastercard

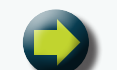

## Add your Conexus Mastercard from the My Accounts Page